## Please Read This First

- 7 With the UVC (USB video class) and UAC (USB audio class) standards used by equipment such as the VR series, factors such as computer load can cause data overflow. To minimize the risks of data drops, do not boot software like web camera controller/effecter when this software is running.
- 7 When switching the output format, always be sure to make the switch only when the USB connection to the computer has been terminated.
- 7 The video displayed by this software might experience horizontal-band artifacts when the connection is made to the VR-50HD. If this happens, try quitting this software, QuickTime Player, and all other such capture and playback applications, then restarting and checking the video picture.
- 7 Hardware-accelerated H.264 encoding can be used on iMac, Mac mini, MacBook Air, and MacBook Pro models sold since 2011. On other models, using H.264 encoding can result in dropped frames, depending on resolution and frame rate.

## Connection and Booting

#### **1. If using the VR-3/V-4EX/VR-3EX**

**Use a USB 2.0 cable to connect a USB 2.0 port of your computer to the USB port of the VR-3/V-4EX/VR-3EX.**

#### **If using the VR-5**

**Use the included USB cable (type A–type A) to connect a USB 2.0 port of your computer to the USB port of the VR-5.**

#### **If using any other model**

**Use a USB 3.0 cable to connect a USB 3.0 port of your computer to the USB port of the VR series unit.**

**2. Double-click the VRCapture icon shown below.**

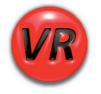

This software starts and the Video Capture for VR window appears.

\* When you are finished, click the [ $\otimes$  (close)] button of the Video Capture for VR window.

5 Roland is either registered trademark or trademark of Roland Corporation in the United States and/or other countries.

5 Company names and product names appearing in this document are registered trademarks or trademarks of their respective owners.

# **Part Names and Functions**

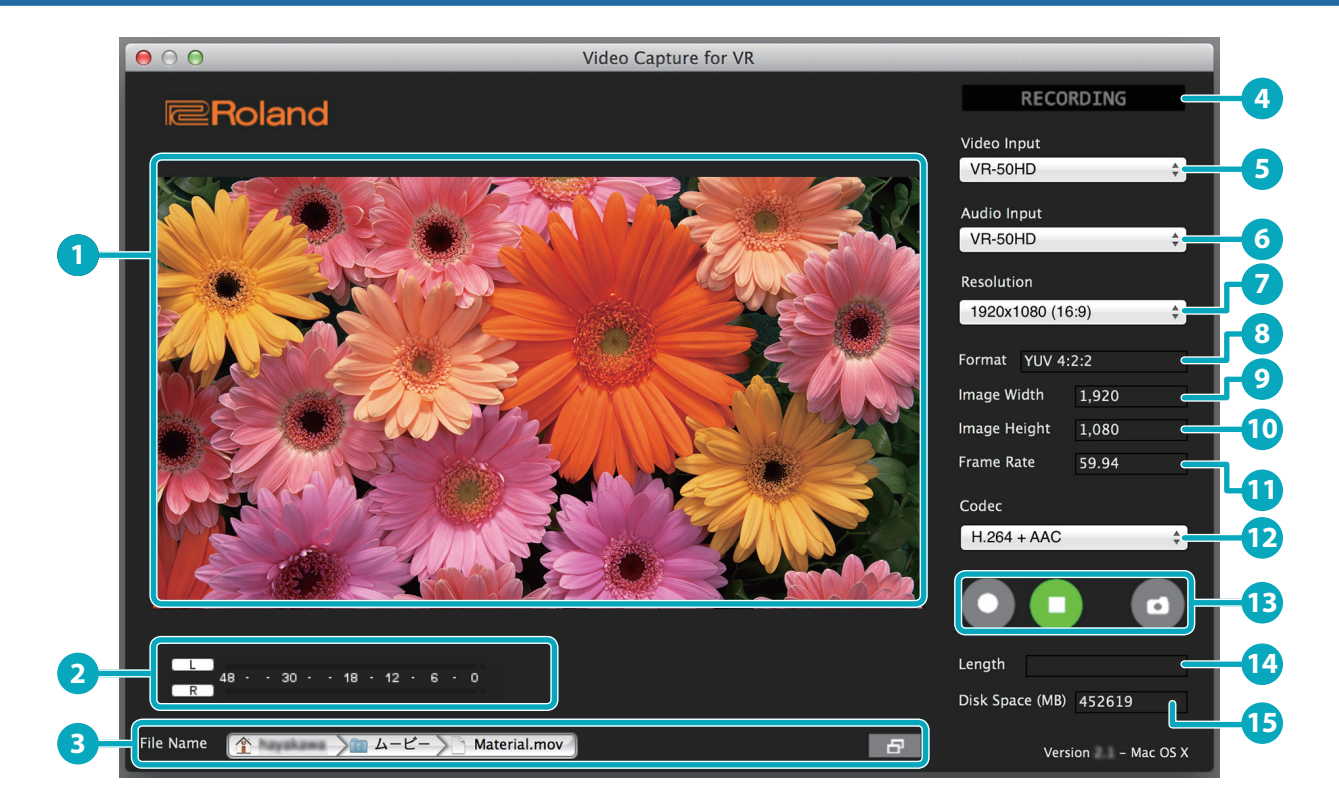

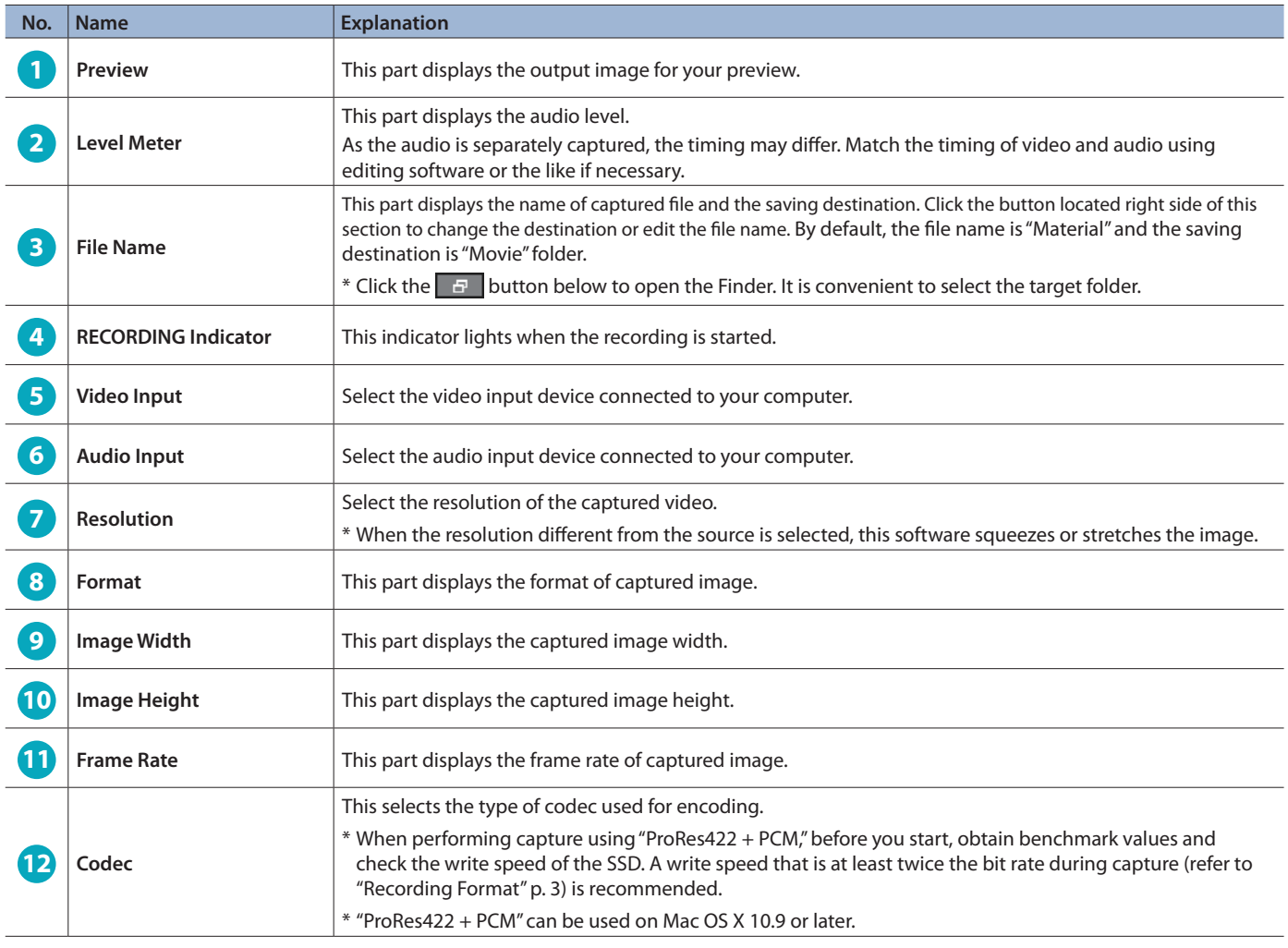

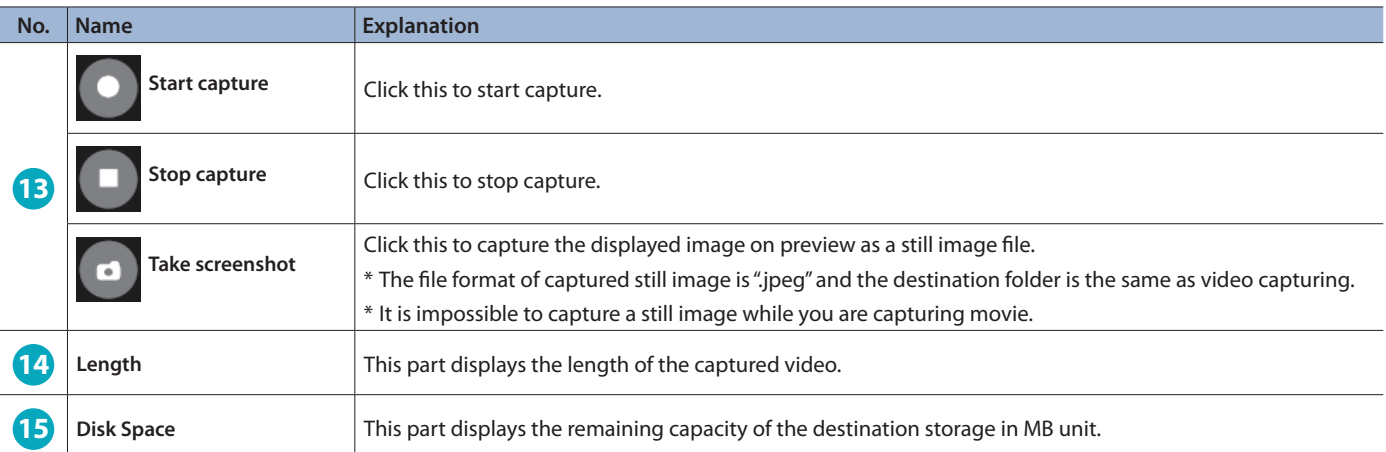

## <span id="page-2-0"></span>Recording Format

When you perform capture using this software, the data is saved on the computer in the following recording format.

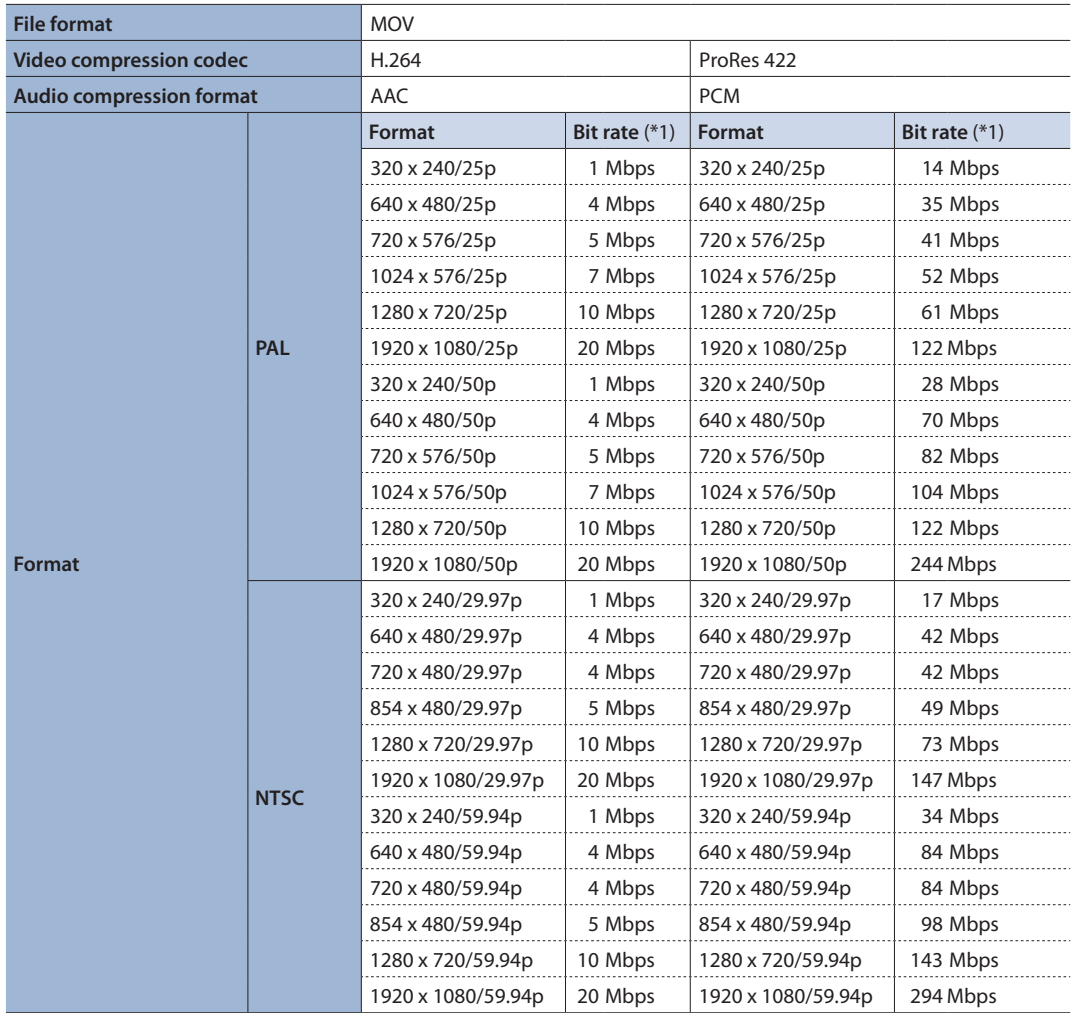

(\*1) In Mac OS X, the bit rate is the operating system's default value. The bit rate values are approximate. They can vary slightly according to capture results.

\* Files are encoded and saved using the screen size specified by the "Resolution" setting.

\* Maximum recording time is within the range of what can fit within the maximum file size, and can be up to 12 hours.

\* Still images are saved as JPEG files.